# Formation PIX Etablissement - LGT La Pléiade

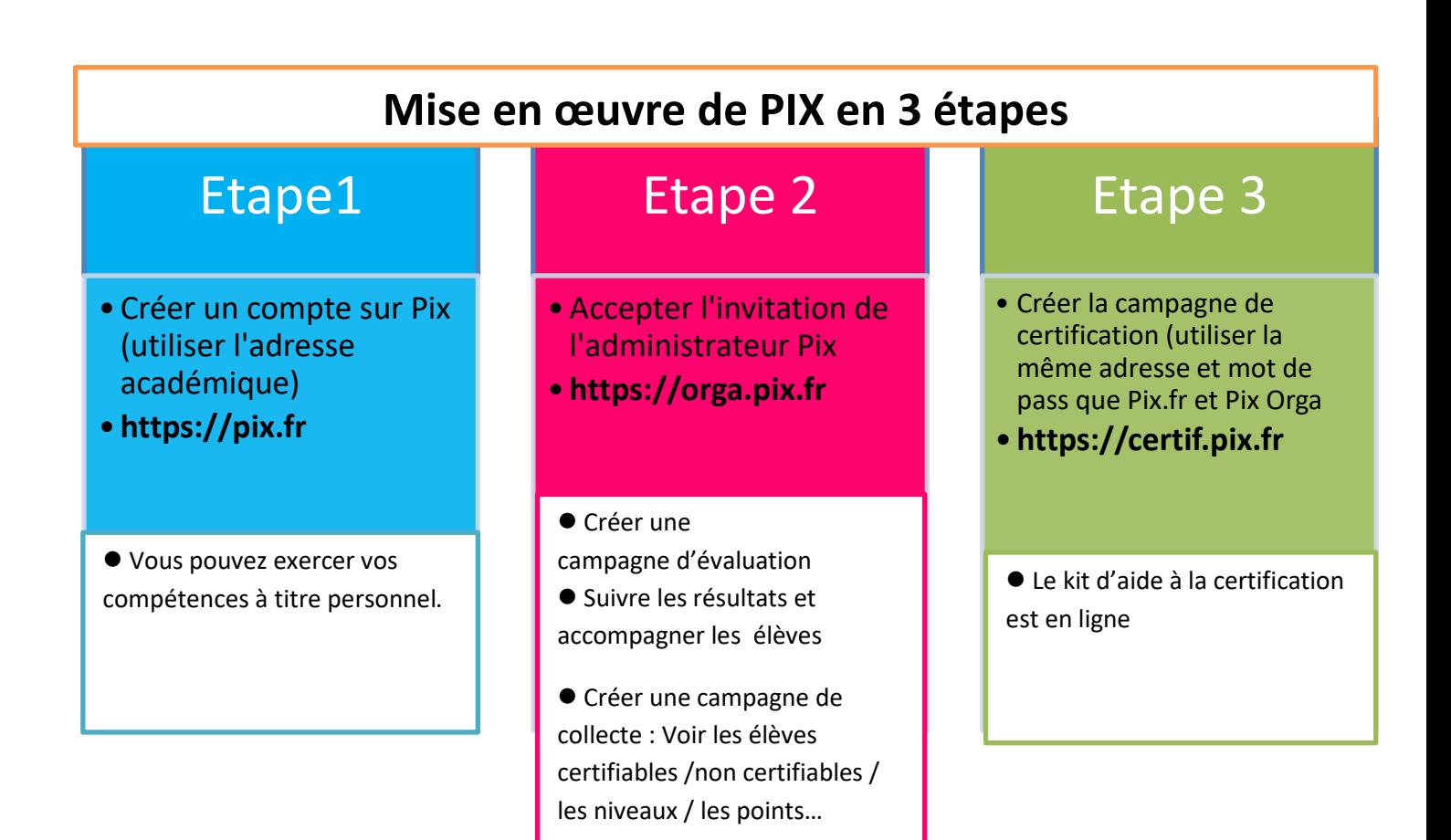

#### **Contenu**

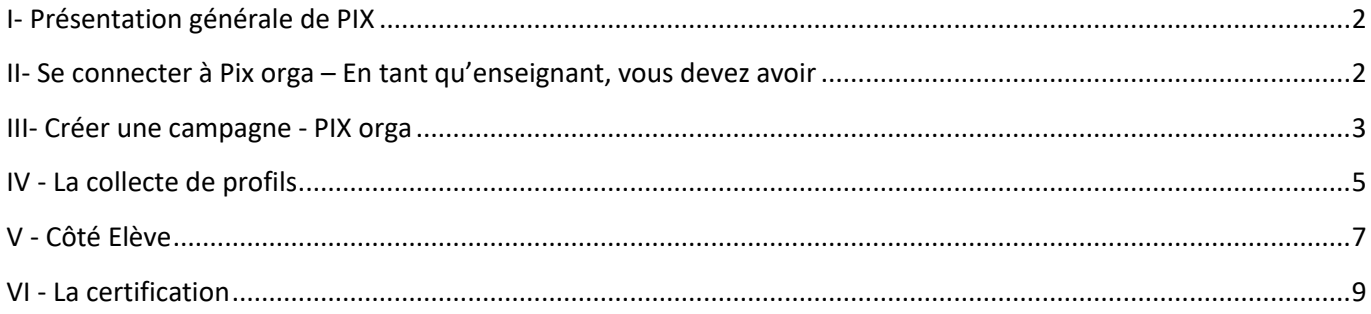

#### <span id="page-1-0"></span>**I- Présentation générale de PIX**

**Le Cadre de Référence des Compétences Numériques - Basé sur un modèle européen (Digcomp) - PIX est la plateforme utilisée pour travailler les compétences du CRCN.** 

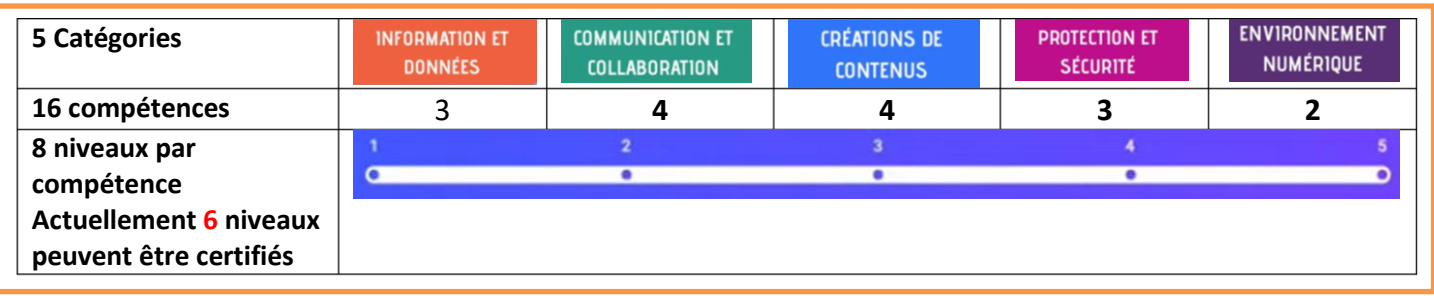

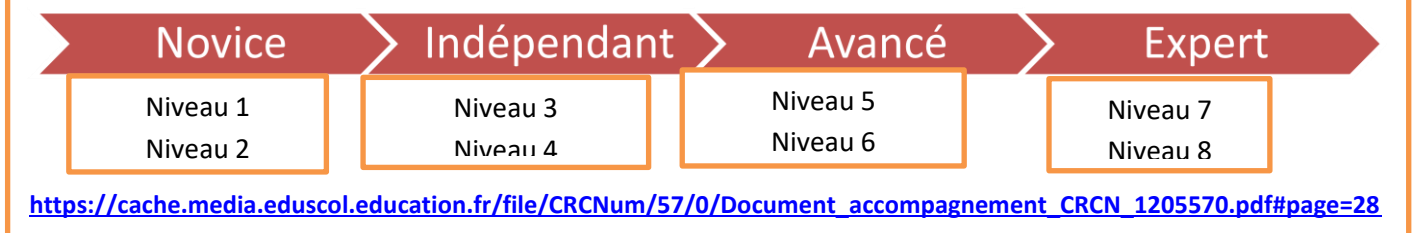

<span id="page-1-1"></span>**II- Se connecter à Pix orga – En tant qu'enseignant, vous devez avoir**

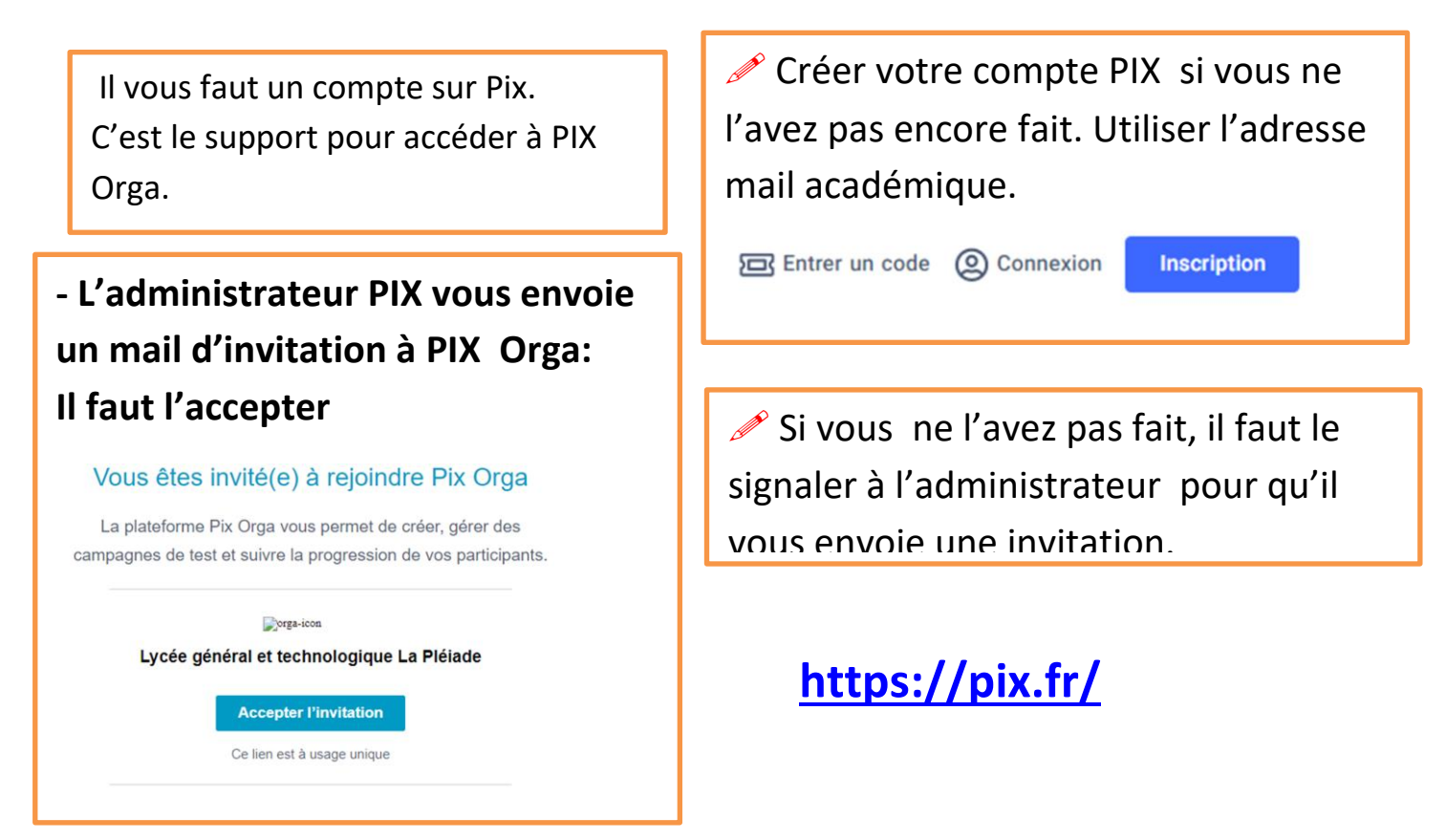

## <span id="page-2-0"></span>**III- Créer une campagne - PIX orga [https://orga.pix.fr](https://orga.pix.fr/connexion)**

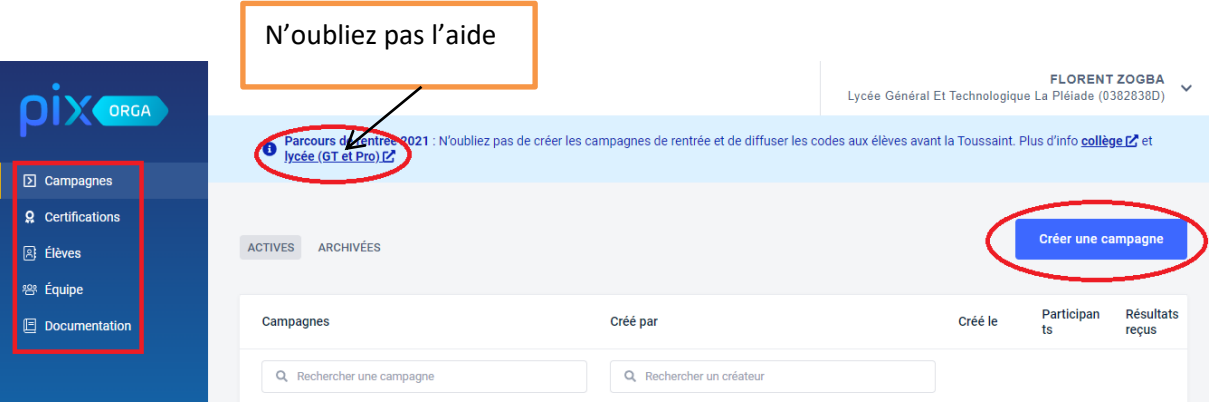

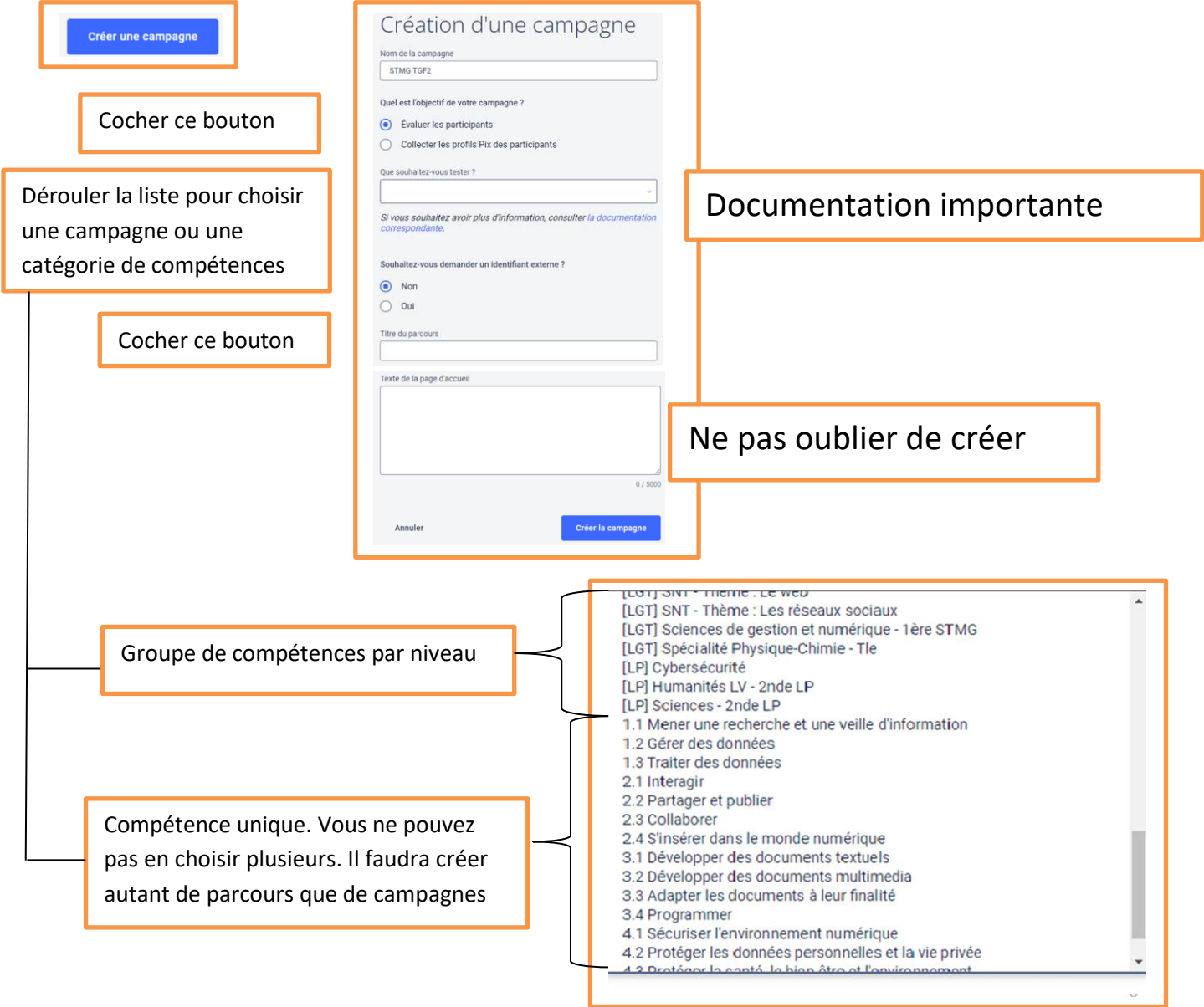

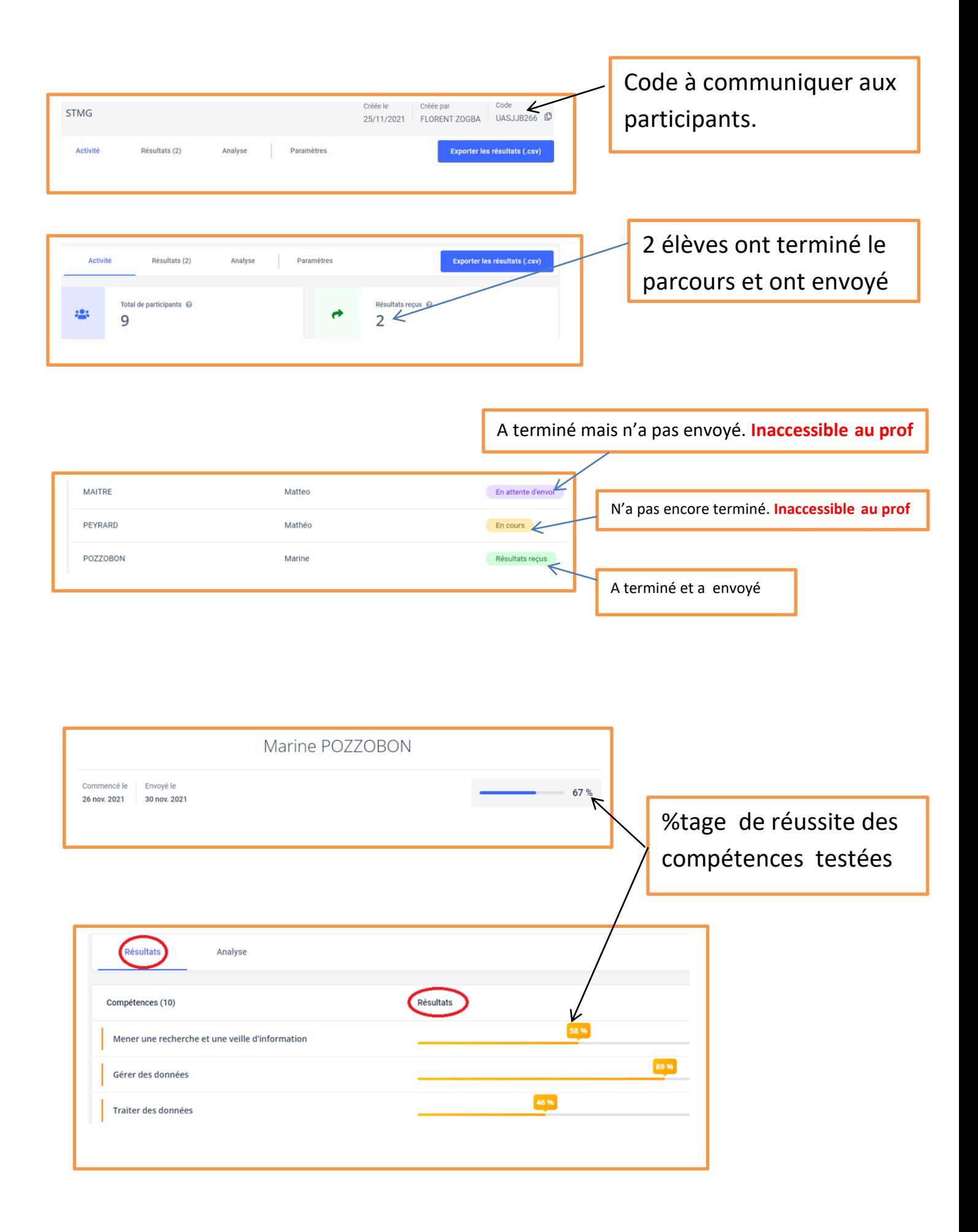

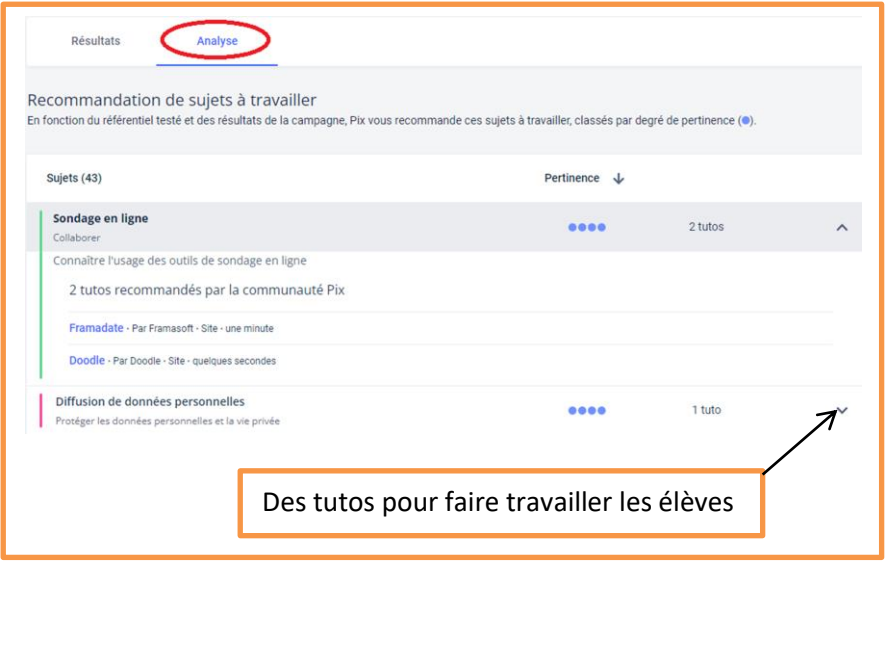

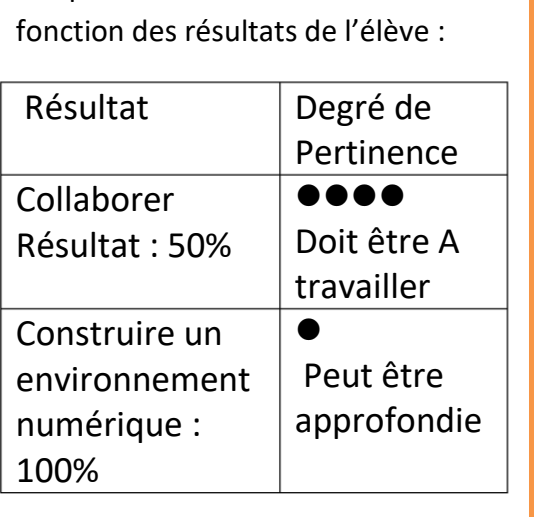

Ces pertinences sont définies en

**A la fin de son entrainement, le bouton d'envoi est présenté à l'élève. Il doit envoyer ses résultats.**

#### <span id="page-4-0"></span>**IV - La collecte de profils**

**La collecte des profils va vous permettre de faire un point sur le compte de l'élève : ce qu'il a pu faire avant, voir si l'élève est certifiable**

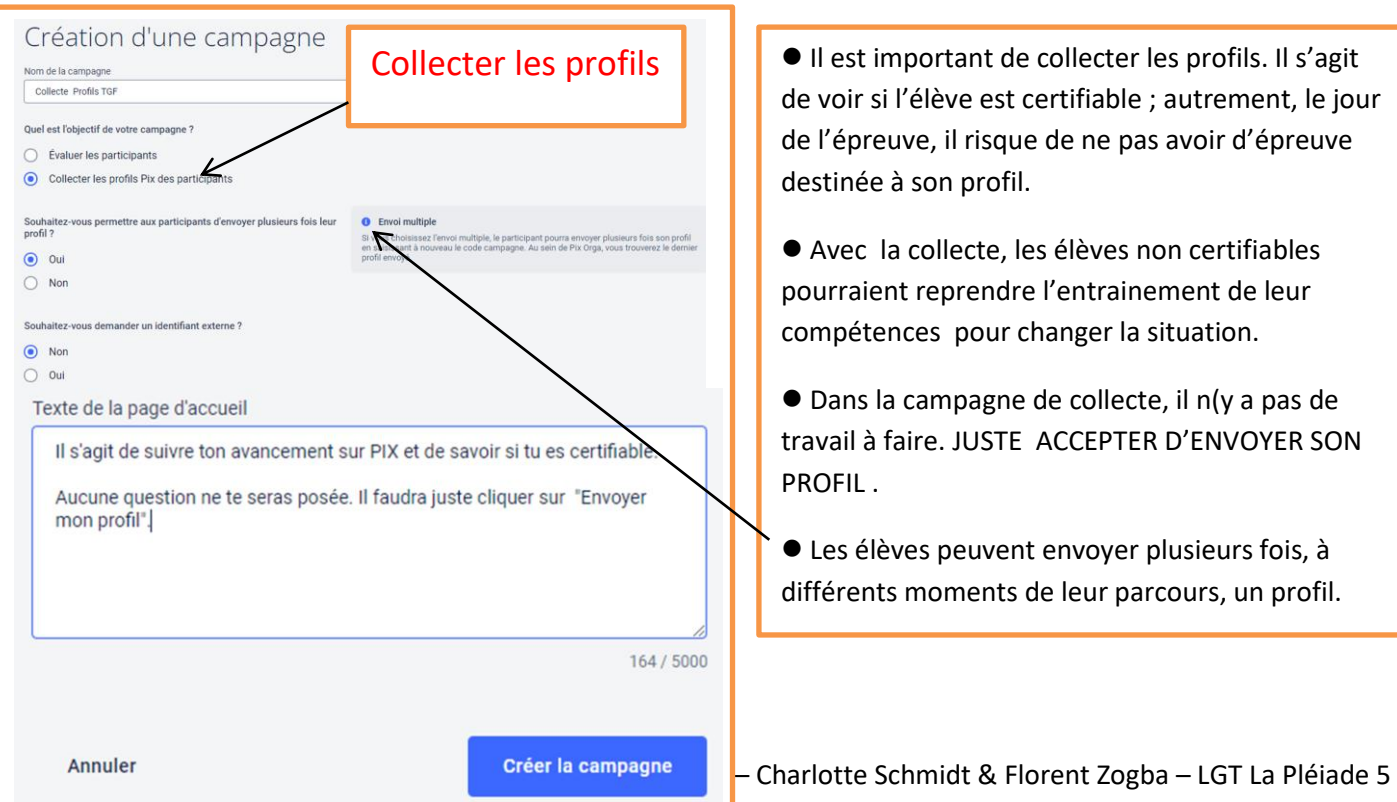

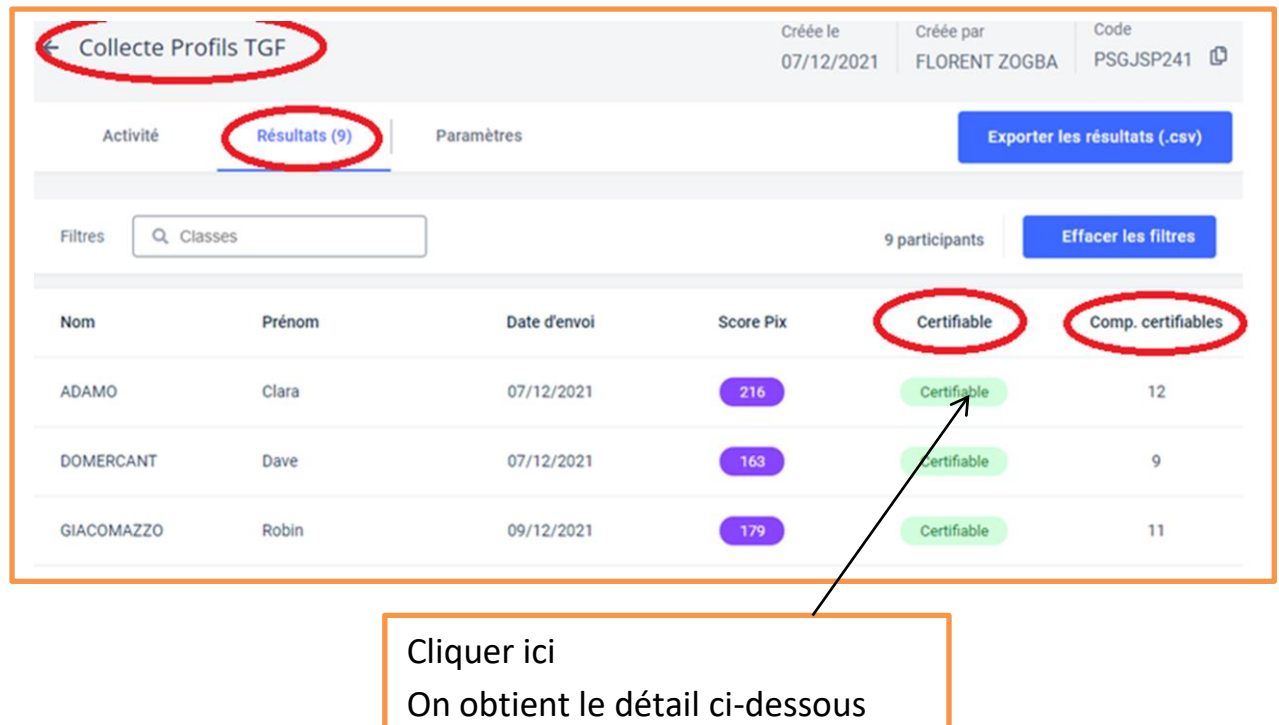

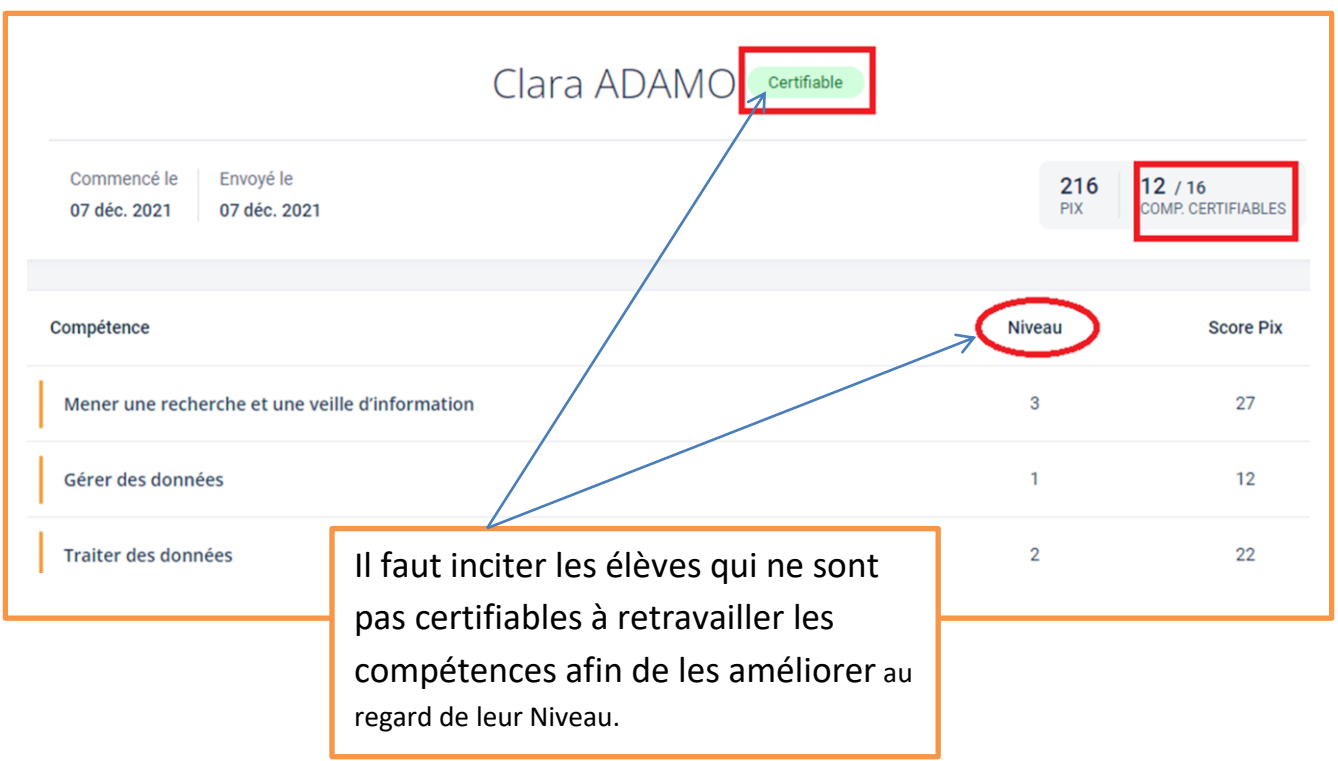

#### <span id="page-6-0"></span>**V - Côté Elève**

• **Pour accéder à PIX : Pas besoin de créer un compte. Il faut privilégier l'accès par l'ENT**

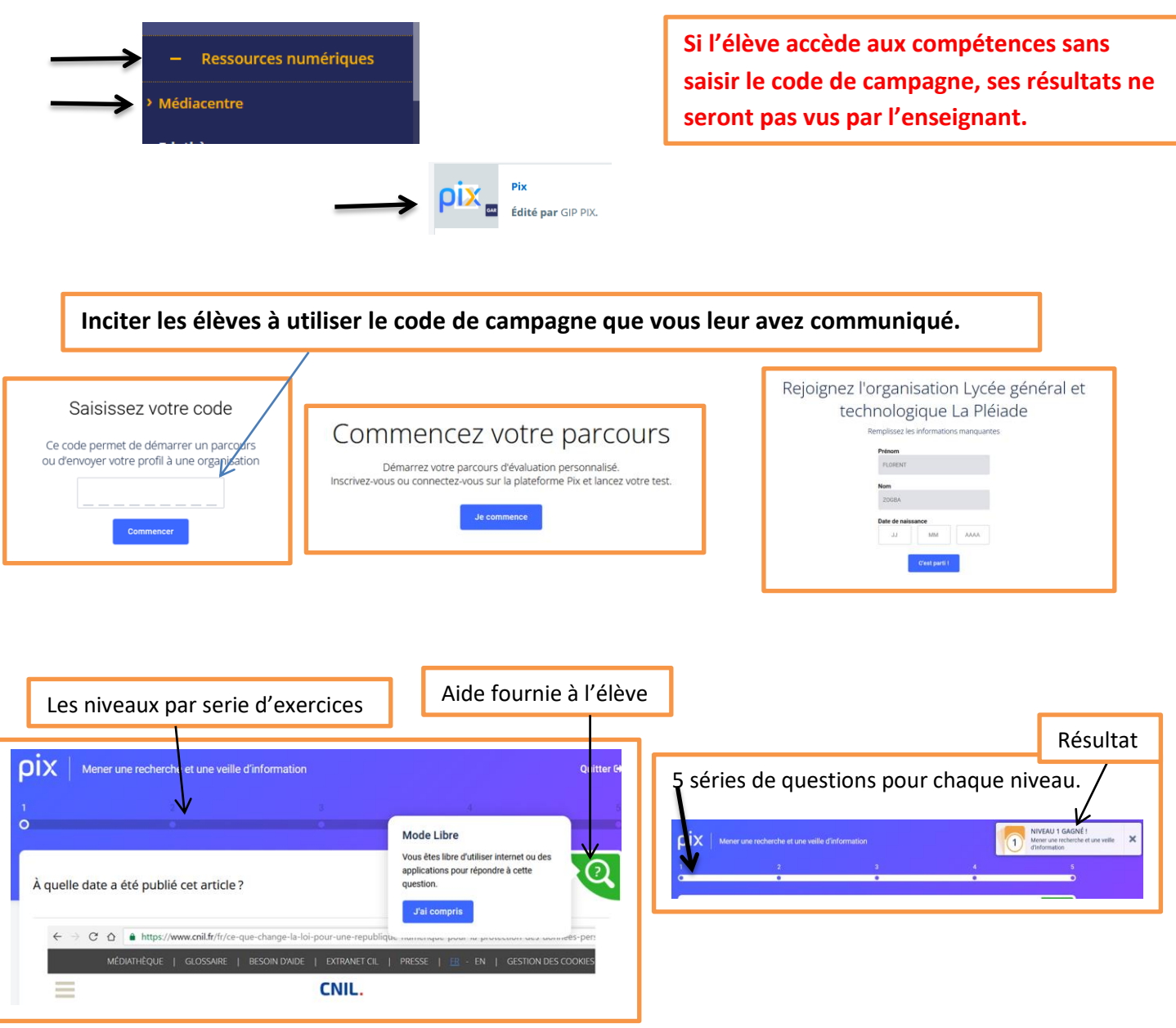

#### **A la fin d'une série de questions, l'outil vous renvoie à vos résultats et vous propose des tutos**

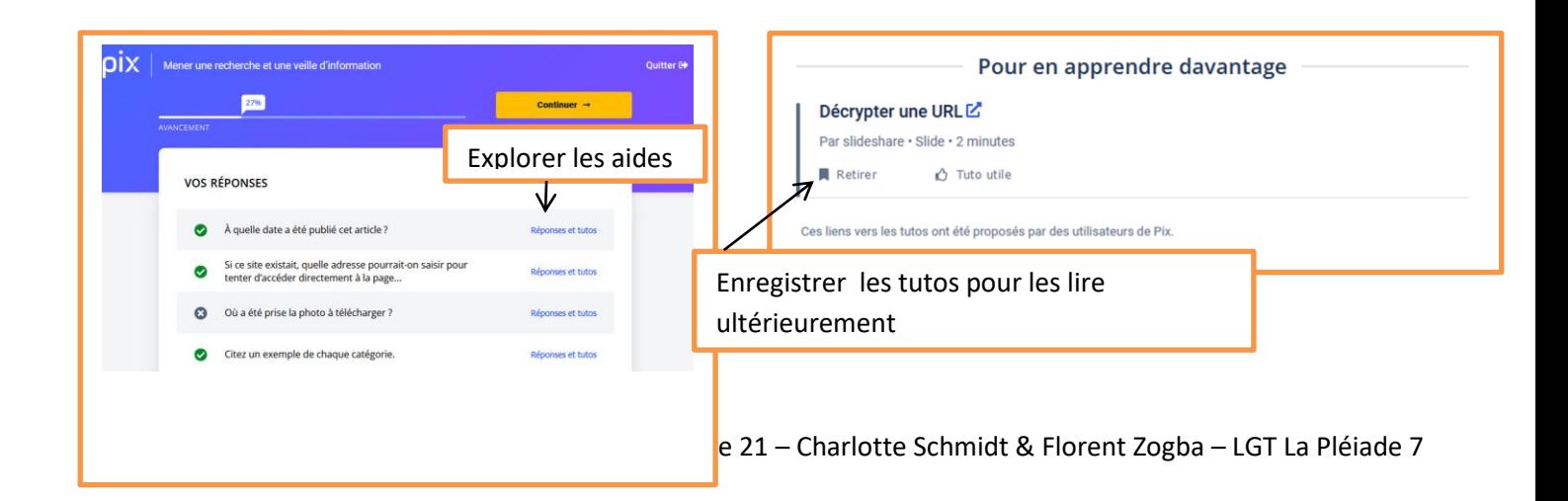

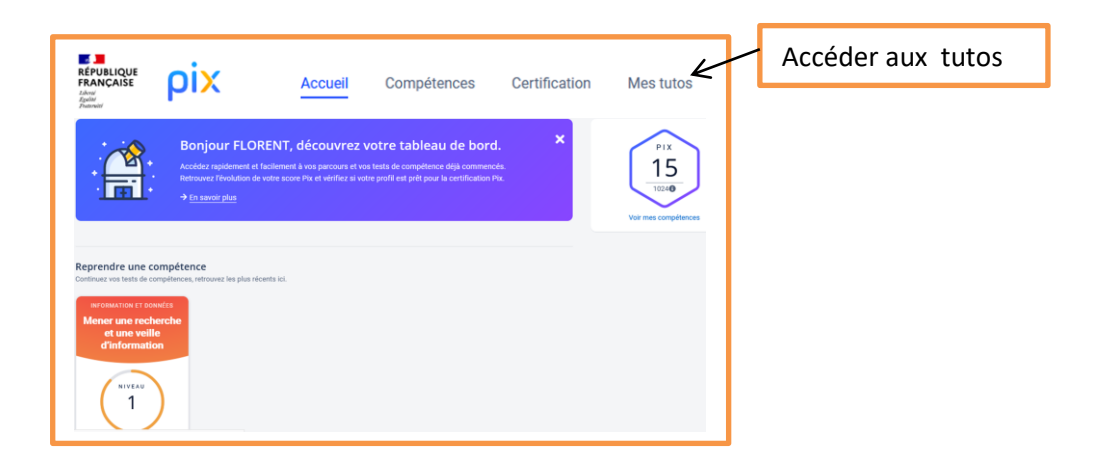

#### **Difficulté de connexion de certains élèves**

**- La gestion des accès ne peut se faire massivement ( par liste).** 

**- Mediacentre est la méthode de connexion vivement conseillée. Pix doit être affecté aux élèves par le GAR** 

**Certains élèves avaient un accès par identifiant ou par e-mail dans leur établissement précédent : mot de passe et/ou identifiant oublié(s)**

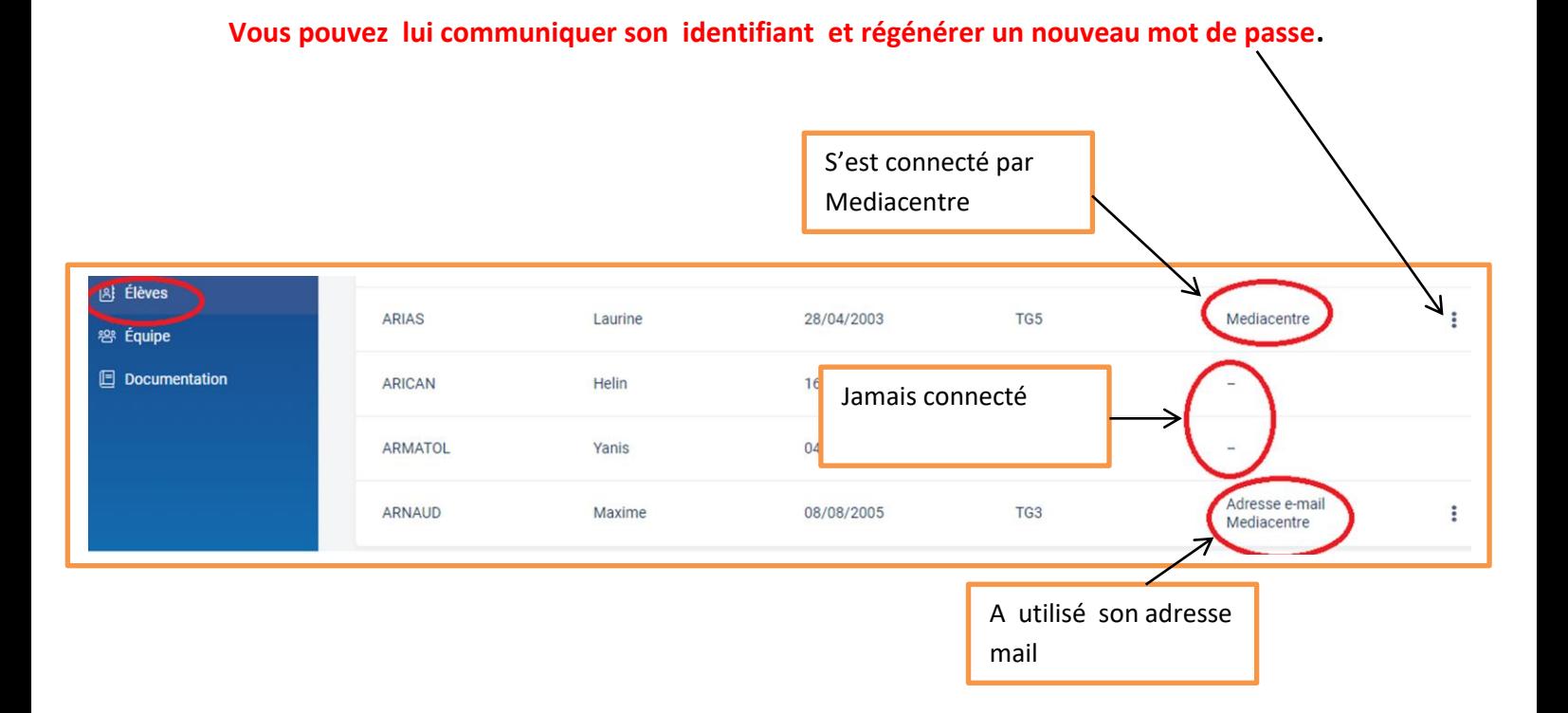

**L'élève doit être rattaché à l'étab. Pour cela il faut qu'il participe à au moins une campagne.**

**Ce qui importe c'est que l'élève, avec son compte PIX a rejoint une campagne de l'établissement. Peu importe la campagne : Campagne de rentrée, celle que vous avez créee, une collecte de profil… et quelque soit le mode de connexion. (Mediacentre est à privilégier).** 

### <span id="page-8-0"></span>**VI - La certification**

**Il est fortement conseillé de lancer votre campagne de collecte des profils pour savoir si l'élève est certifiable ou non.** 

- **Il faut au moins 1 niveau acquis dans 5 compétences pour être certifiable.**
- **La session de certification est créée par l'administrateur Pix**
- **Le test de certification est unique. Il est conçu à partir du profil de l'élève.**
- **L'élève est évalué uniquement sur les compétences pour lesquelles il a réussi à valider un niveau.**
- **3 questions par compétence à partir du dernier profil.**
- **Les questions posées sont des variantes des questions réussies.**
- **Lien pour la vidéo sur la certification: [https://support.pix.org/fr/support/solutions/articles/15000039372-la](https://support.pix.org/fr/support/solutions/articles/15000039372-la-certification-pix-c-est-quoi-)[certification-pix-c-est-quoi-](https://support.pix.org/fr/support/solutions/articles/15000039372-la-certification-pix-c-est-quoi-)**